## 24年度 春学期教科書販売

# **大学生協「教科書検索システム」ご利用案内**

教科書リストは コチラから

⊡úare

۰Γ

## **①「教科書検索システム」にログインする。**

インターネットが使用できるパソコン、スマホ、タブレットを用意して、以下のページにアクセスします。 **https://kyoukasho.univ.coop/chukyo/html** 

右上のメニュー (スマホは右上バー内) から春に登録したメールアドレスとパスワードでログインしてください。

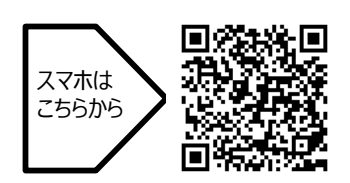

#### **②教科書番号を入力する**

まずは、教科書リストを見て教科書Noを確認し、 スマホ右上「メニュー」をクリック! フリーワードの検索欄に教科書No(5ケタ) を入力してください **※なお、学部・学科・クラスでの検索はできません**

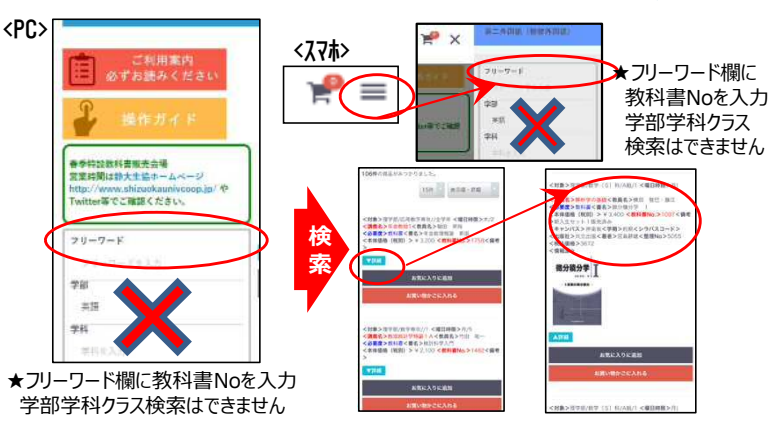

「シラバス (履修要項) 」や「時間割」等を確認しながら、講義をもれなくチェック!

## **③「お買い物かご」へ!**

検索で表示された教科書名を確認して、 「お買い物かご」へ入れていきます。 ※合計金額は税込合計表示になります。 ※組合員の方は表示価格から5%の割引をさせていただきます。

### **④入力完了、「購入確認書」を印刷!**

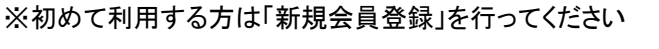

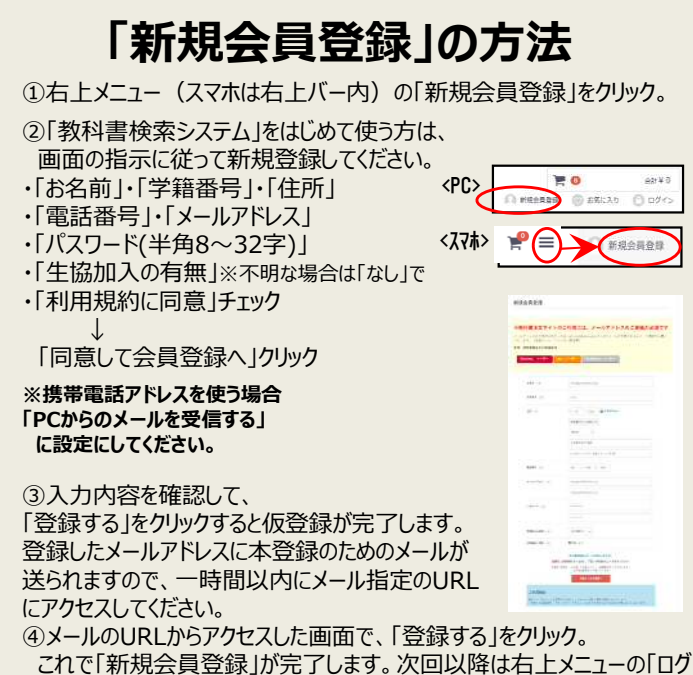

イン」をクリックし、「メールアドレス」と「パスワード」を入力してログインしてくだ さい。

#### **※確認メールも送信しますので、 「受付番号」や購入明細もわかります**

上部のお買い物かごをクリック、「お買い物かごへ進む」をクリック。入力内容を確認後、「お申込内容確認」をクリック 「お渡し方法(宅配)」や「お支払い方法(代引き)」はそのまま変更せずに「申込を確定する」をクリックします。 **→これで申込完了、印刷をしておいてください。**

#### **⑤来店してお支払い・受取**

申し込みをした教科書はすべて生協店舗にてお渡しします。 教科書代金はキャンパスペイ(生協電子マネー)か現金でのお支払いとなります。 ※組合員の方は5%の割引をさせていただきます。 ※商品在庫がない商品については、後日生協店舗でのお渡しとなります。

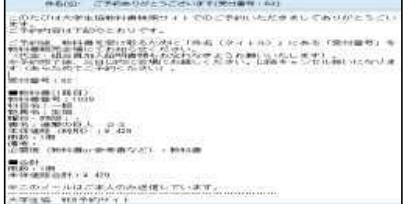

★確認メール:件名に「受付番号」

受付番号:64

CRISCALLE, BOX 437148

 $0$   $0$   $0$ **MODEL CARL A PARTIE 1 W** 。<br>これでは、大会のことが、<br>インドンの中には、コンディの大会にもなり、その後、ま<br>インドンの中には、コンディストに「サルモザ」を、サル

(お問い合わせ) 名古屋) プラザ・リーブル TEL:052-831-1<u>911</u>(平日10:00-17:00) mail: book-nagoya@chukyouniv-coop.jp 豊田) プラザ・ドウ TEL:0565-45-6368(平日10:00-17:00) mail: book-toyota@chukyouniv-coop.jp

あらためてお客様情報の確認 (①郵便番号②住所③電話番号の登録) をおこないます。